## Add a Family Specific Discount

Last Modified on 10/19/2020 4:42 pm EDT

When you use Post Tuition Fees, you can have a family specific discount applied to any tuition fees posted. This is often used for volunteers, staff, etc. that are given a discount over and above any multiclass and multi-student discounts that you offer.

The Family Discount, which can be a dollar amount or a percentage, is applied to the tuition amount *after* your other discounts have been calculated and applied as per the class Tuition Defaults. *Note*: Family Discounts are an option if you use Class Based Billing.

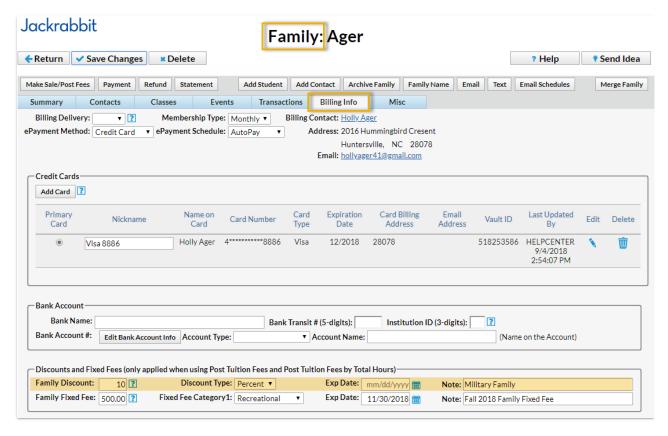

## To add a Family Discount:

- 1. In the Family record select the **Billing Info** tab.
- 2. Enter a discount in the **Family Discount** field (the discount can be an amount or a percentage).
- 3. Select the **Discount Type** (Amount or Percentage).
- 4. Assign an Exp Date (optional).
- 5. Add a Note (optional).
- 6. Save Changes

## Important Notes About the Family Discount

- Family Discounts are not deducted from Family Fixed Fees.
- Family Discounts are deducted from Student Fixed Fees. The discount is posted after all Student

Fixed Fees are entered. Example: A family has two students and both students have a Fixed Fee of \$100. The Family Discount is \$10.00. Both Student Fixed Fees are posted at \$100 each. The discount of \$10 is subtracted from the total (\$100 + \$100 - \$10 = \$190).

• You can set the Family Discount to expire on a specified date. After an expiration date has passed, the discount will be ignored when posting tuition fees.